## Printing instructions

This equipment is not part of the Maker Pass program and is only available for use by instructors and teaching staff for Jacobs Institute and affiliated courses.

Menu Back

- 1 Press power on printer
- 2 Export document to PDF
- Open in <u>Adobe Reader</u>

  Do not use Google Chrome PDF viewer

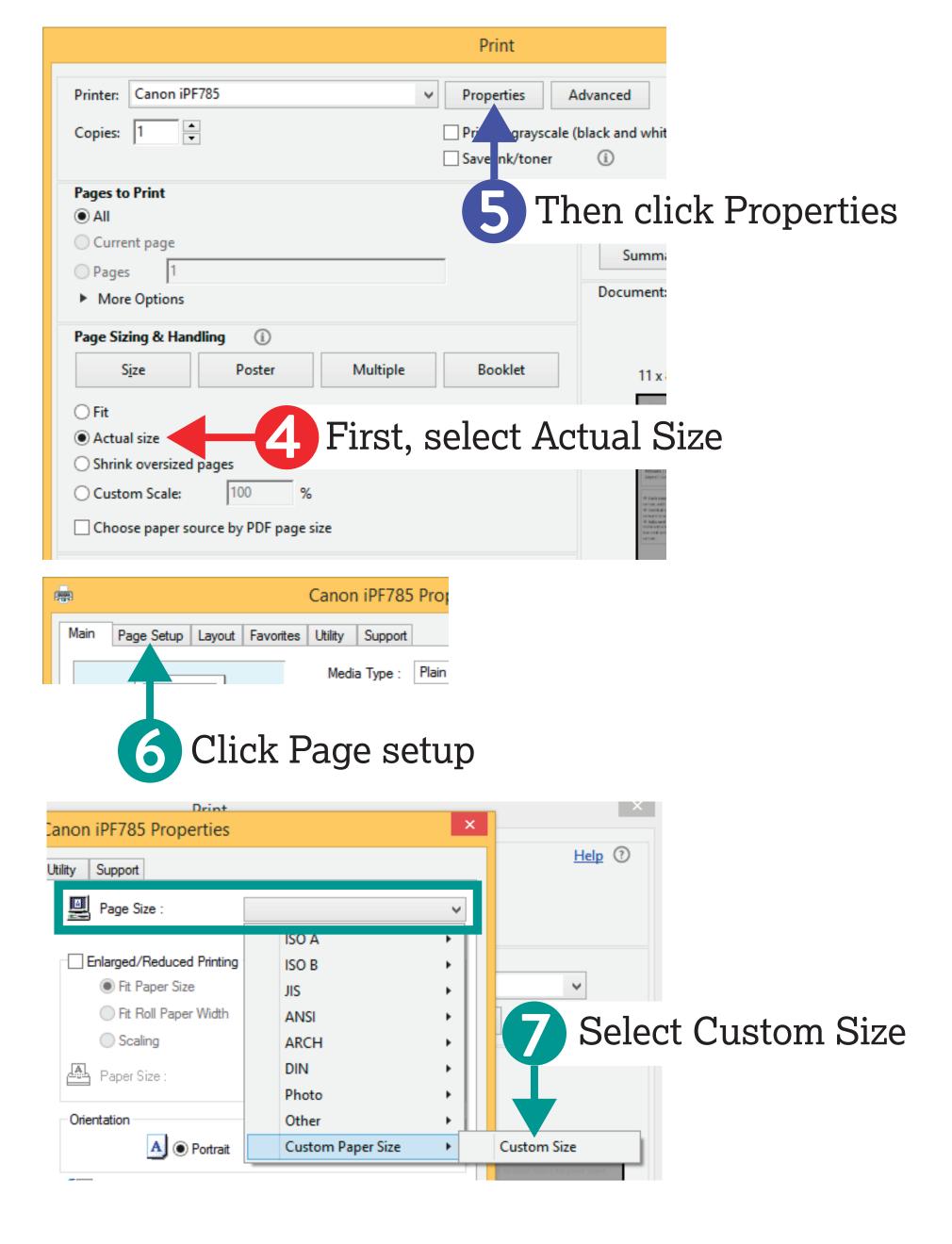

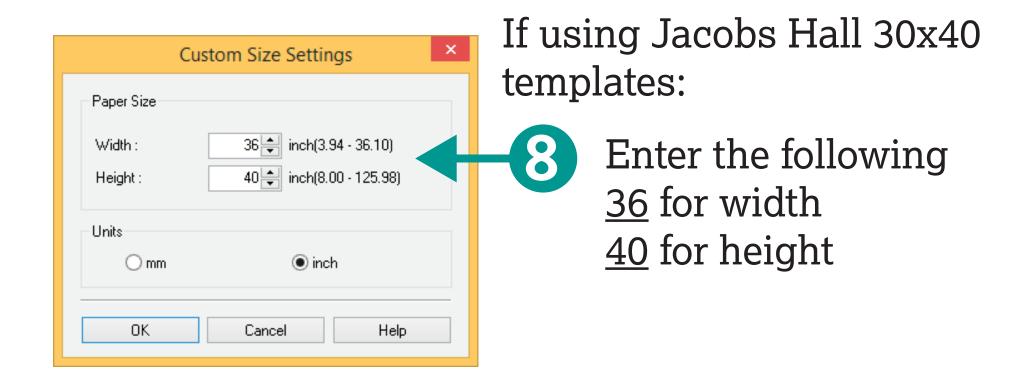

- Click OK, proceed to print the file.
- Pay by entering the total length in feet on the material store: poster.jacobshall.org

DES INV courses are exempt from payment. If you do not have a store account request one from the technical contact below.

## If ink or paper runs out

Notify Erik Sandall

110A Jacobs Hall eriksandall@berkeley.edu

Design Specialists do not maintain this equipment.